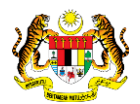

## SISTEM PERAKAUNAN AKRUAN KERAJAAN NEGERI (iSPEKS)

### USER MANUAL

# Muat Naik Fail Agensi Potongan Gaji (Gaji)

Untuk

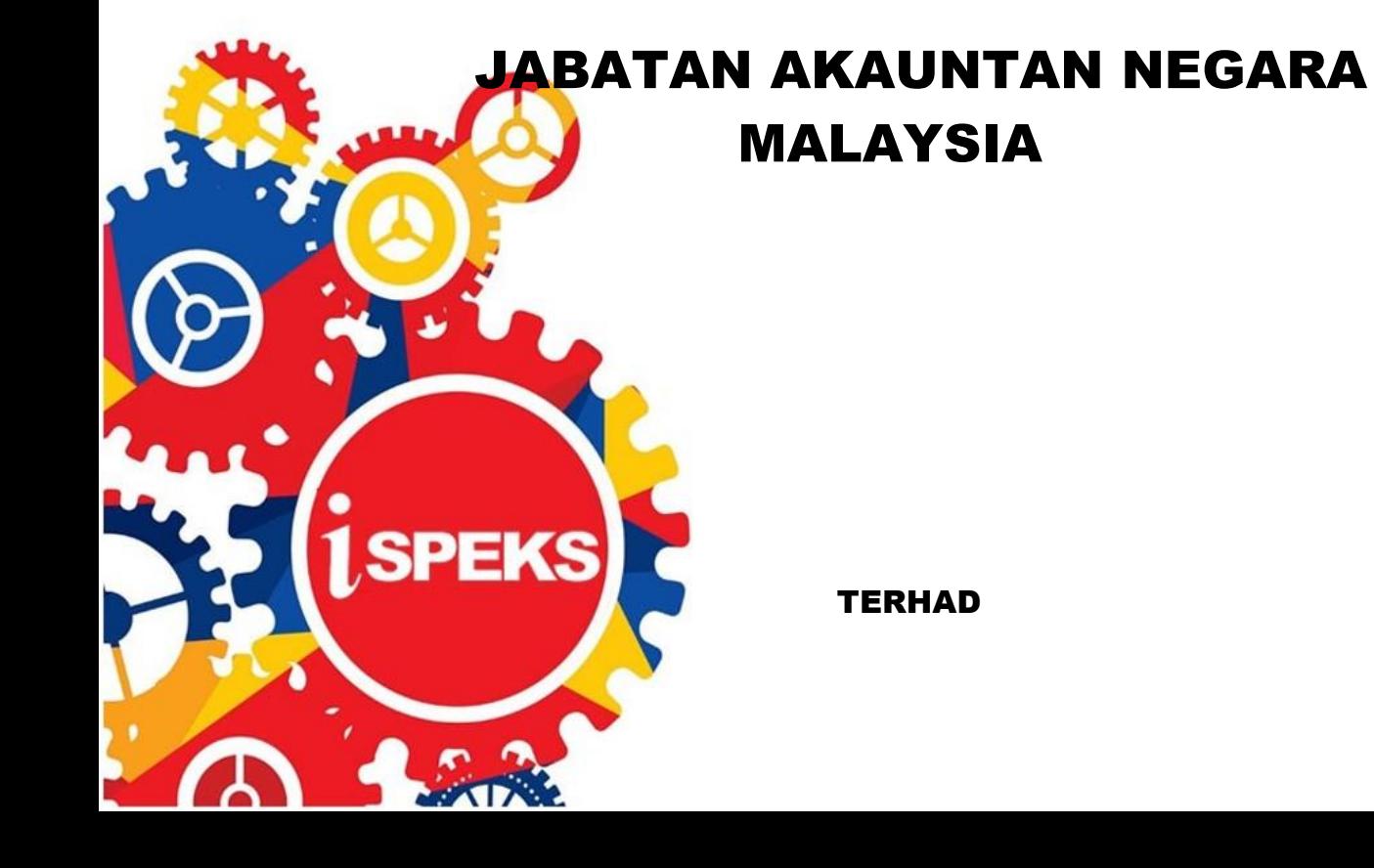

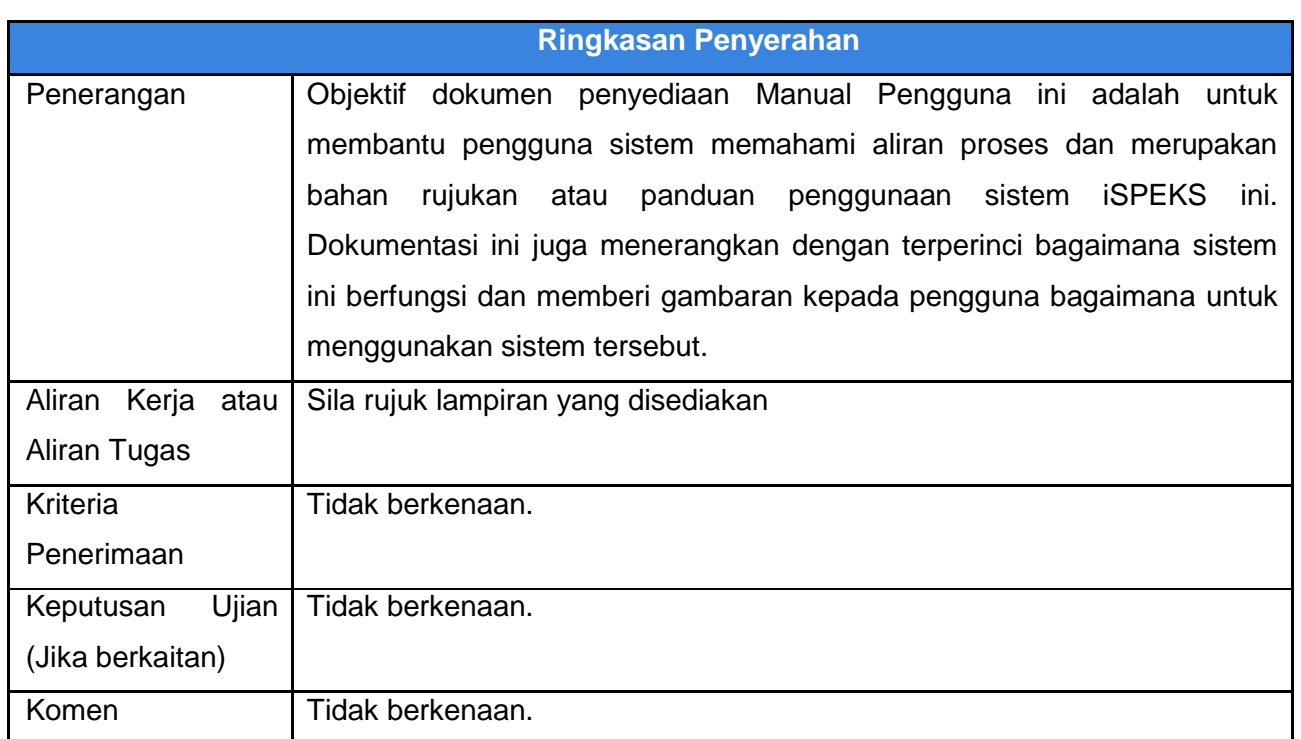

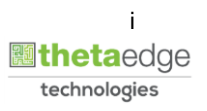

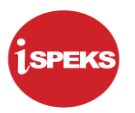

#### **Pentadbiran dan Pengurusan Dokumen**

#### **Semakan Dokumen**

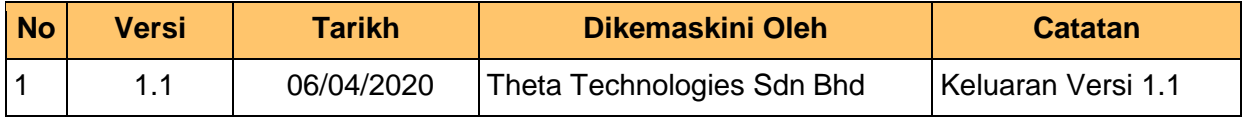

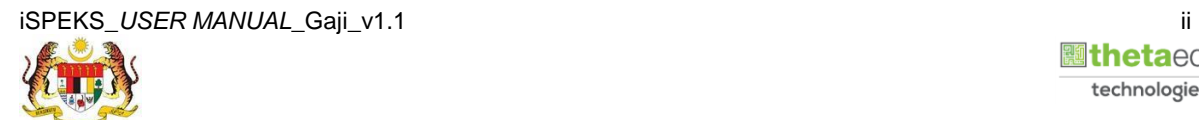

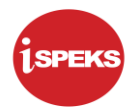

#### **ISI KANDUNGAN**

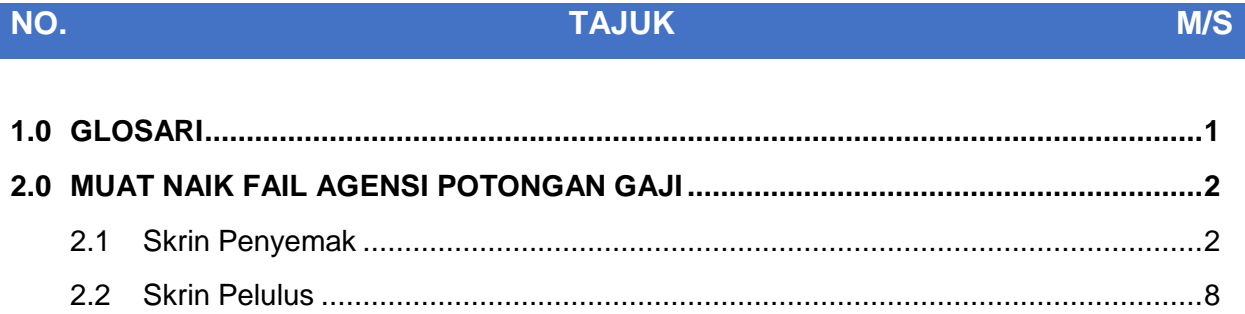

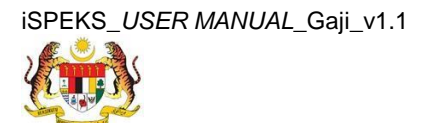

#### <span id="page-4-0"></span>**1.0 GLOSARI**

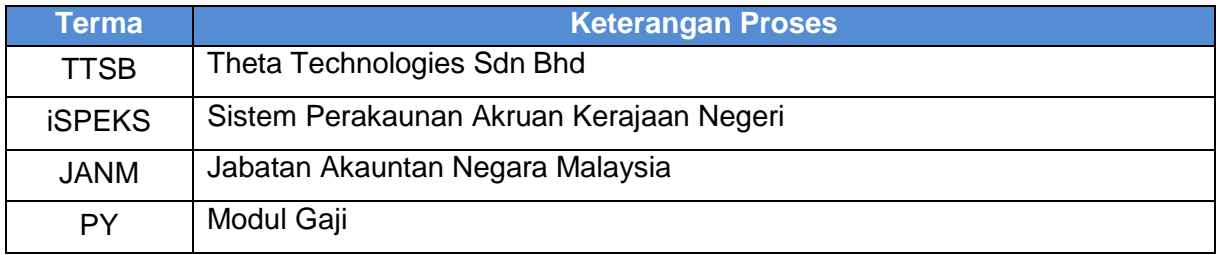

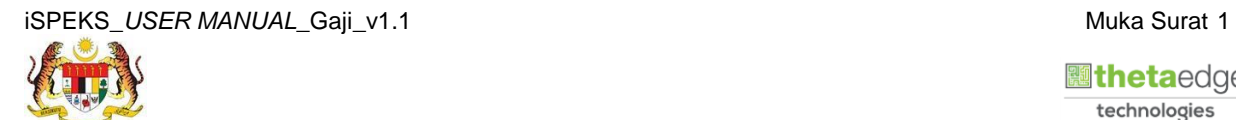

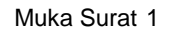

technologies

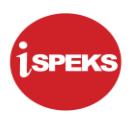

#### <span id="page-5-0"></span>**2.0 MUAT NAIK FAIL AGENSI POTONGAN GAJI**

Proses ini digunakan untuk memuat naik fail potongan dari Agensi Potongan Gaji. Fail tersebut perlu diproses terlebih dahulu sebelum proses bulanan gaji boleh dilakukan. Proses ini dilakukan oleh pengguna di peringkat BN.

#### **2.1 Skrin Penyemak**

<span id="page-5-1"></span>Skrin ini membenarkan Penyemak di Peringkat BN untuk membuat semakan maklumat bagi Proses Muat Naik Fail Agensi Potongan Gaji.

#### **1.** Skrin **Log Masuk Aplikasi iSPEKS** dipaparkan

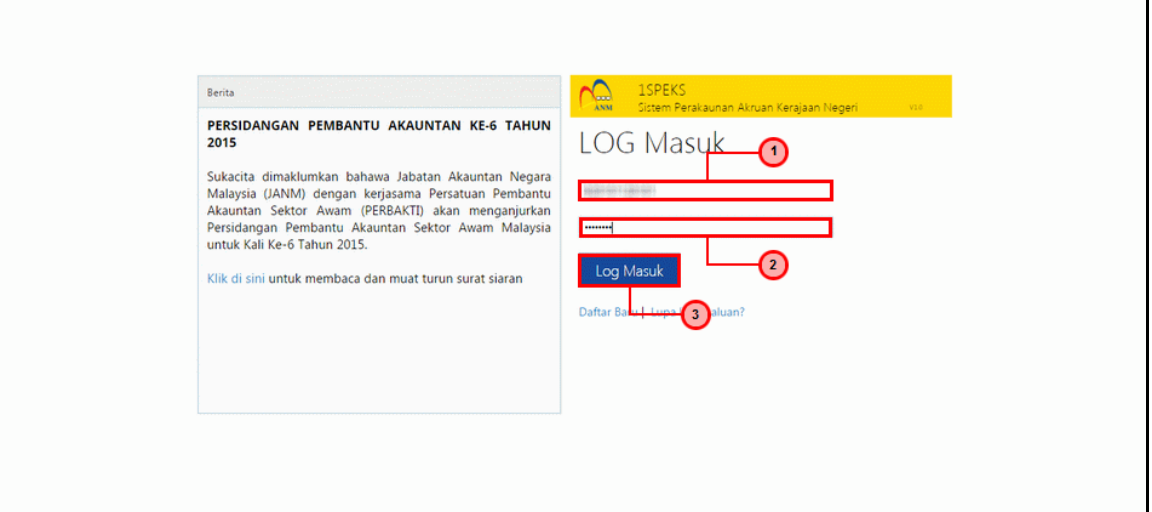

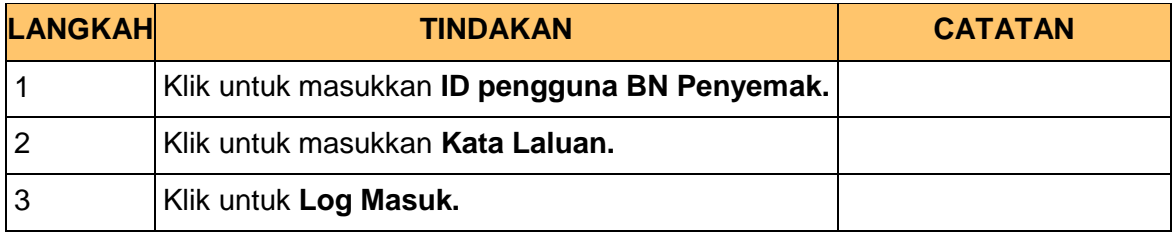

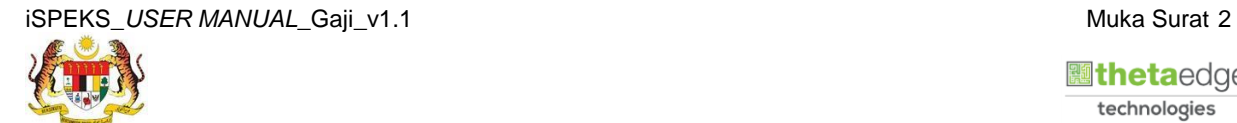

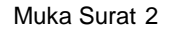

 **athetaedge** technologies

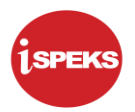

#### **2.** Skrin **Senarai Tugasan iSPEKS** dipaparkan

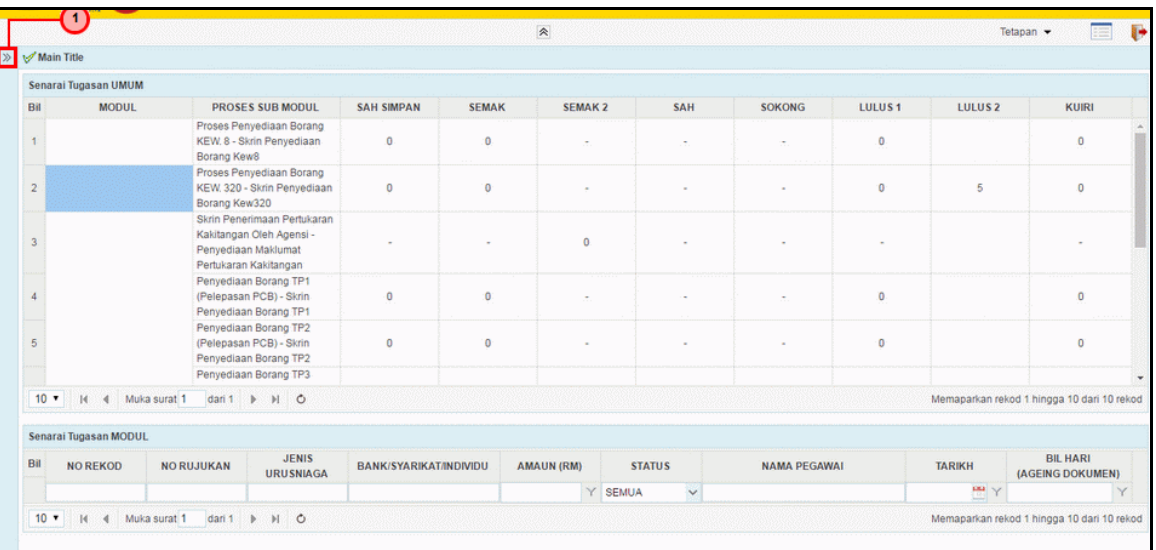

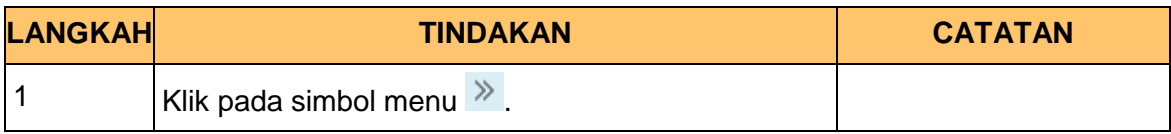

#### **3.** Skrin **Menu Sisi iSPEKS** dipaparkan

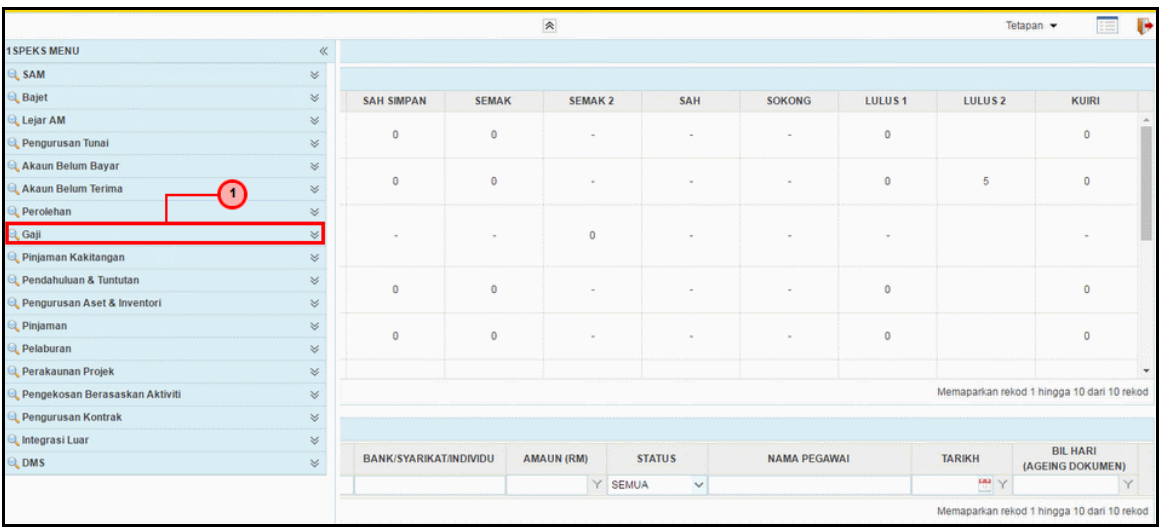

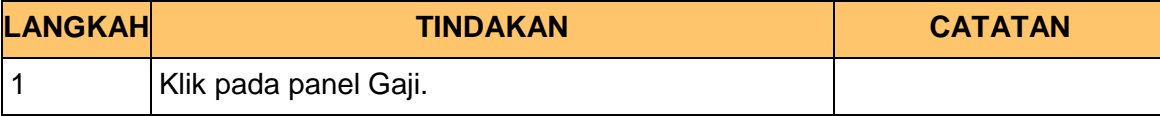

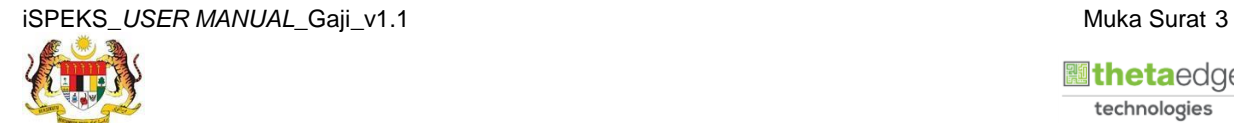

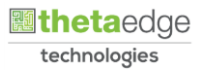

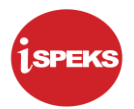

**4.** Skrin **Gaji** dipaparkan.

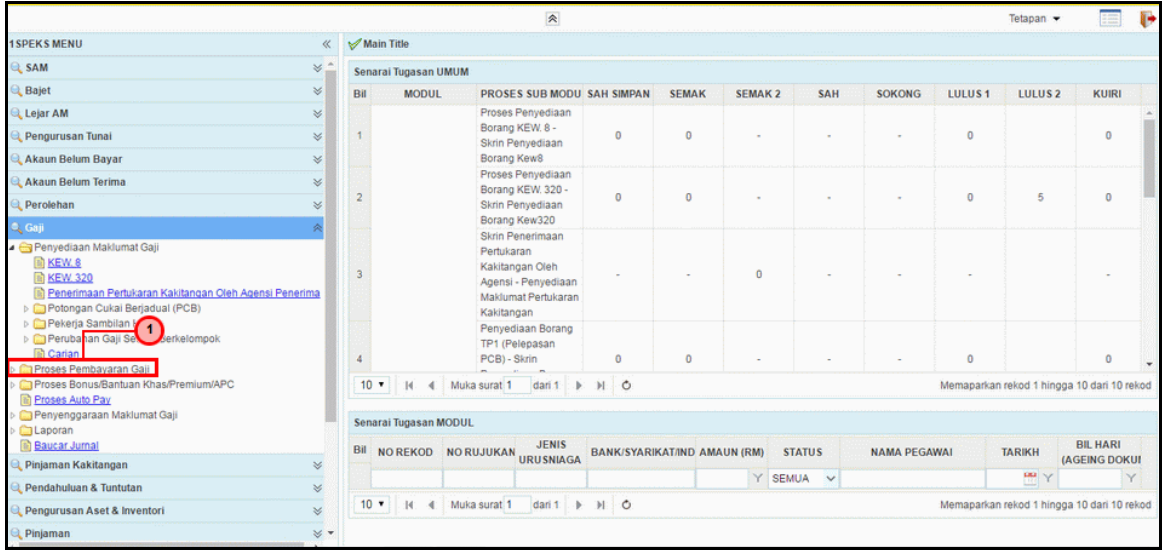

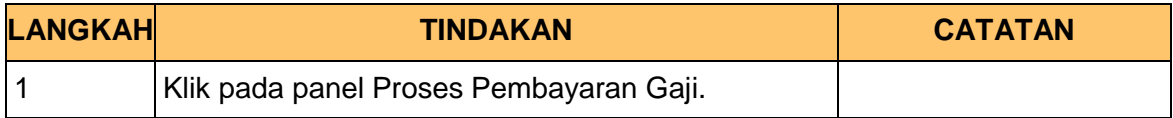

**5.** Skrin **Gaji** dipaparkan.

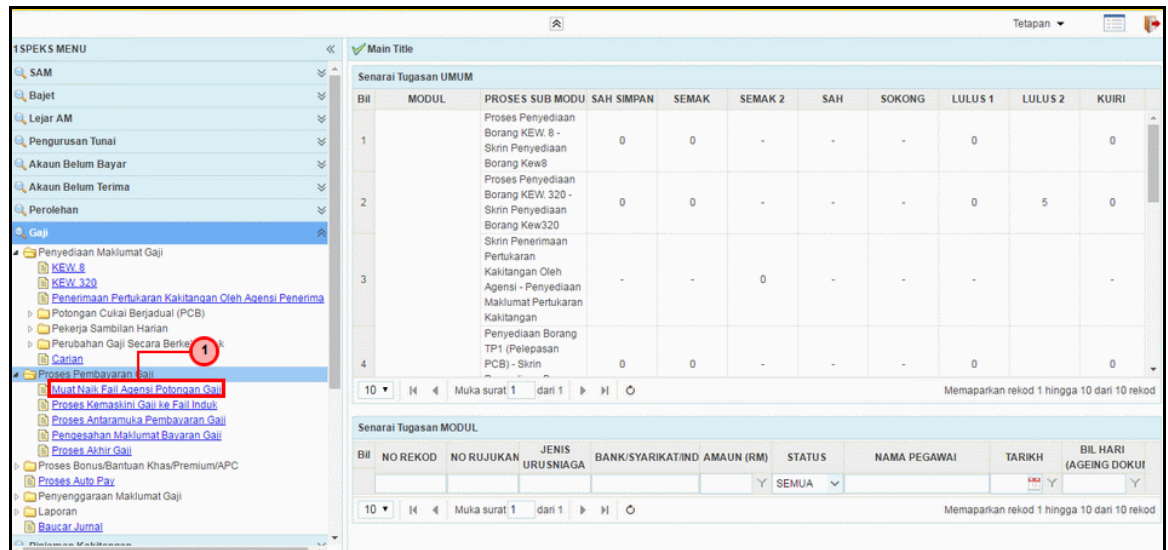

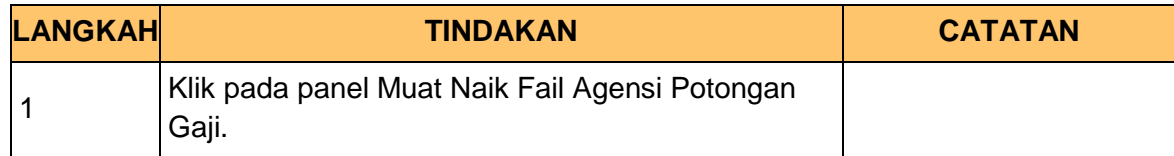

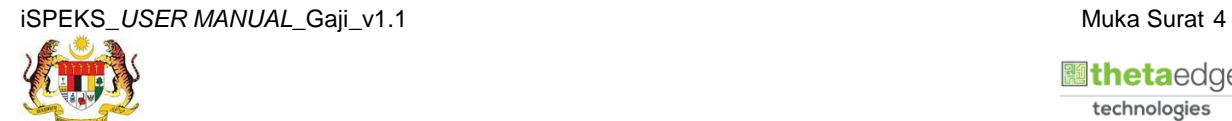

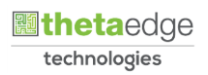

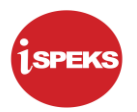

**6.** Skrin **Semakan Muat Naik Fail Agensi Potongan Gaji** dipaparkan.

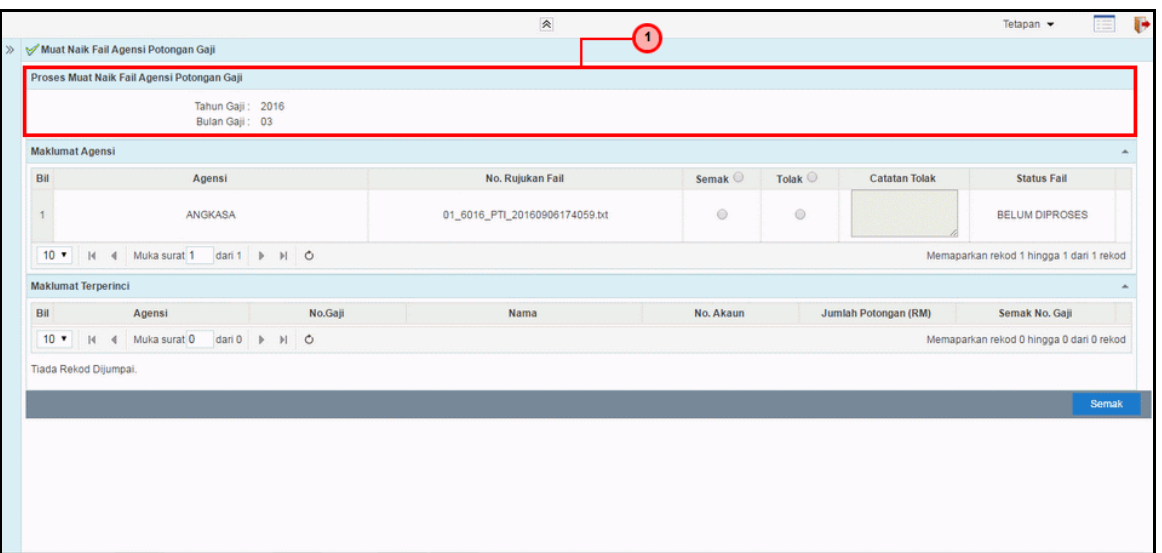

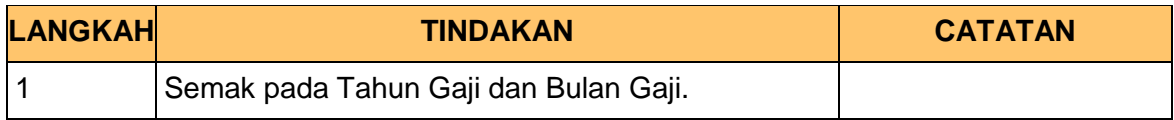

**7.** Skrin **Semakan Muat Naik Fail Agensi Potongan Gaji** dipaparkan.

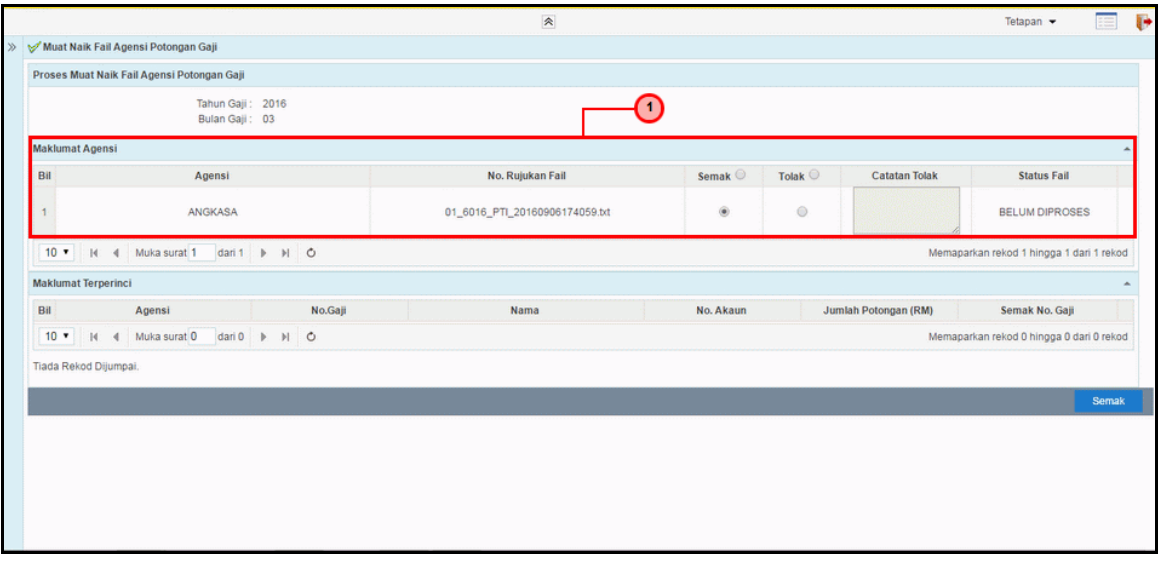

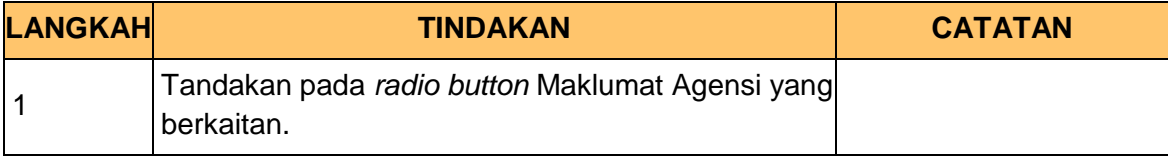

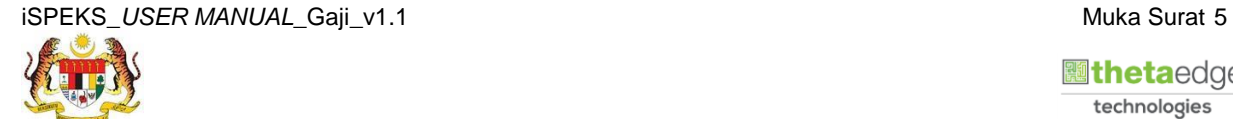

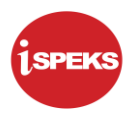

**8.** Skrin **Semakan Muat Naik Fail Agensi Potongan Gaji** dipaparkan.

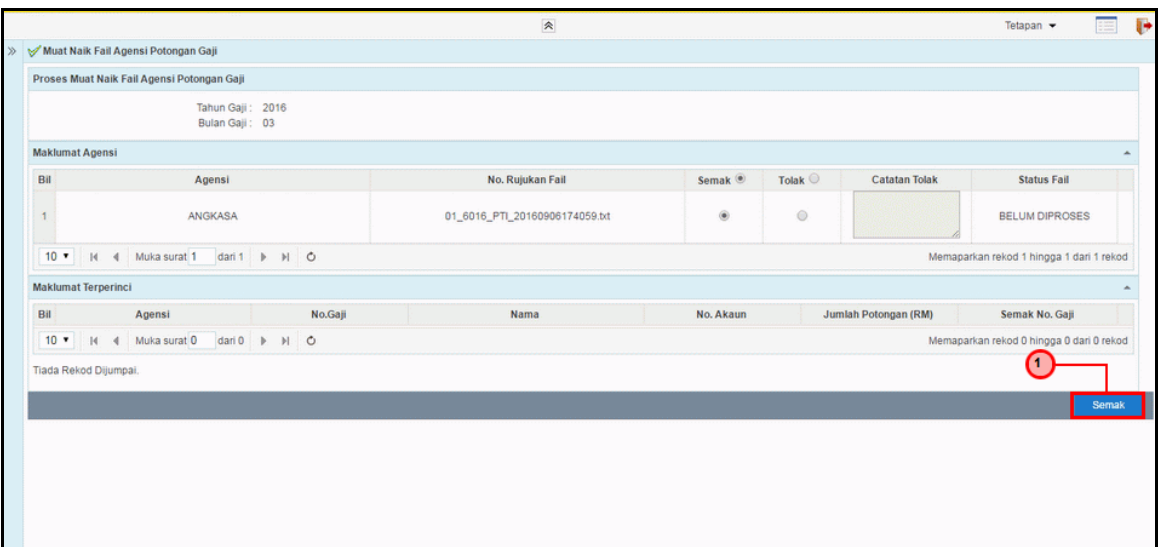

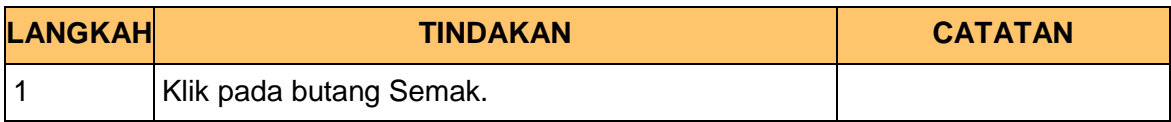

**9.** Skrin **Semakan Muat Naik Fail Agensi Potongan Gaji** dipaparkan.

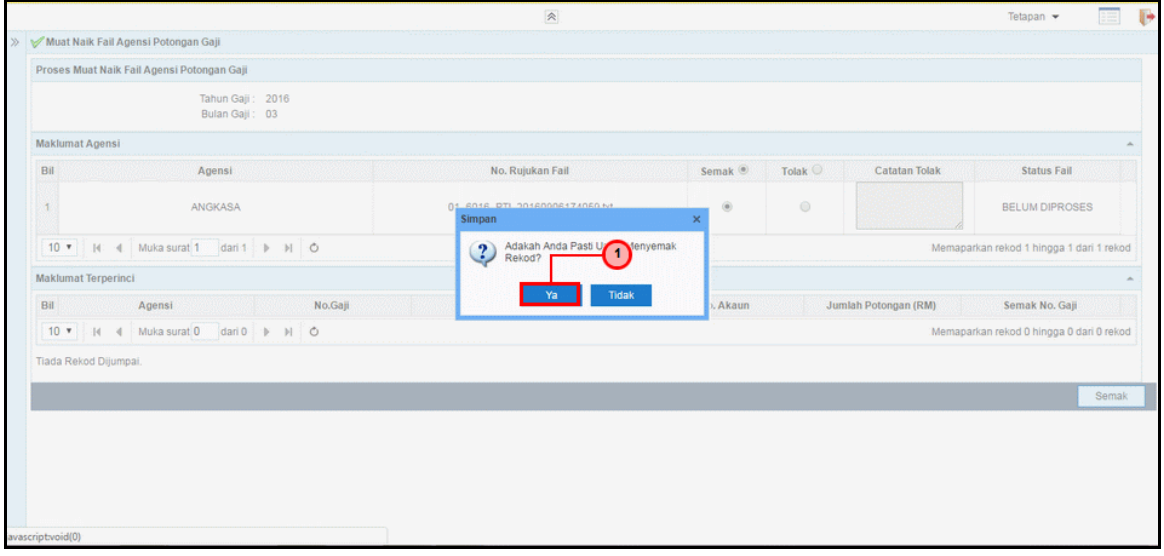

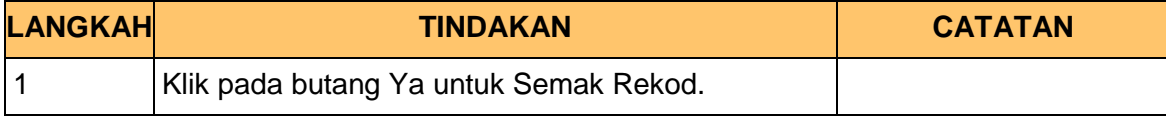

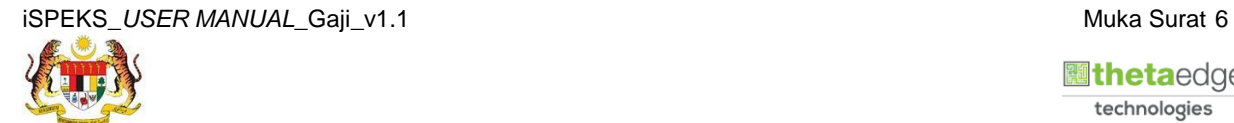

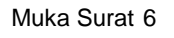

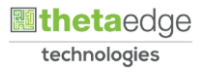

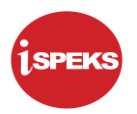

**10.** Skrin **Semakan Muat Naik Fail Agensi Potongan Gaji** dipaparkan.

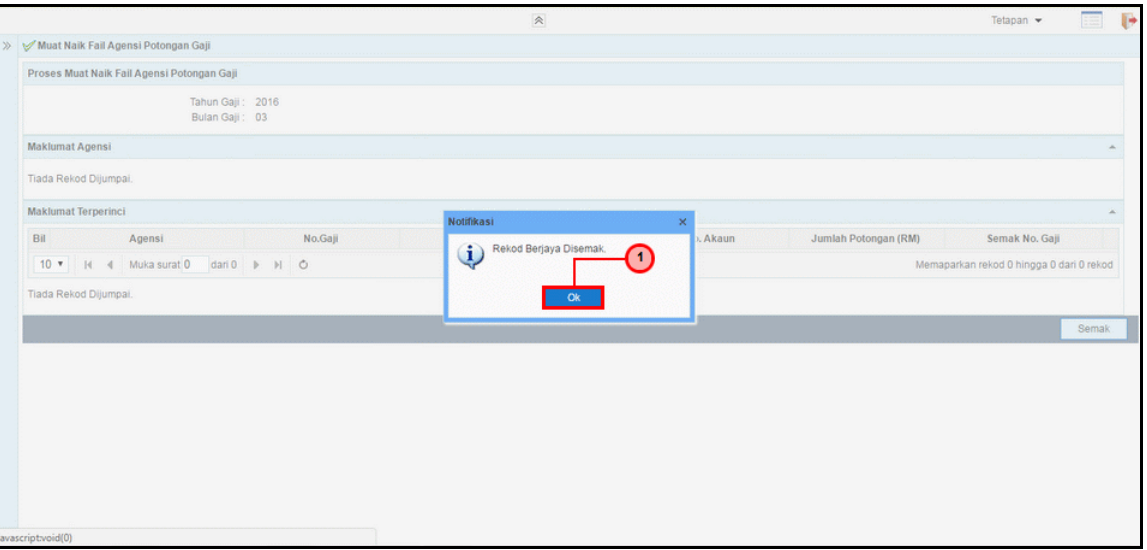

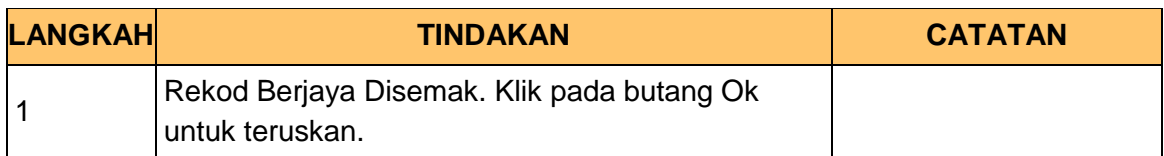

**11.** Skrin **Log Keluar iSPEKS** dipaparkan.

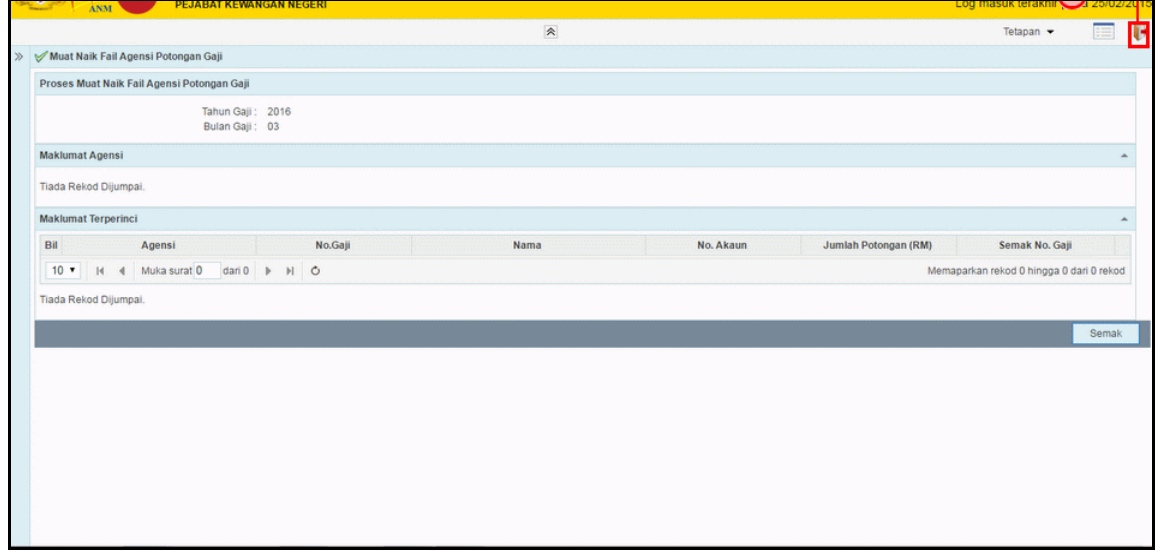

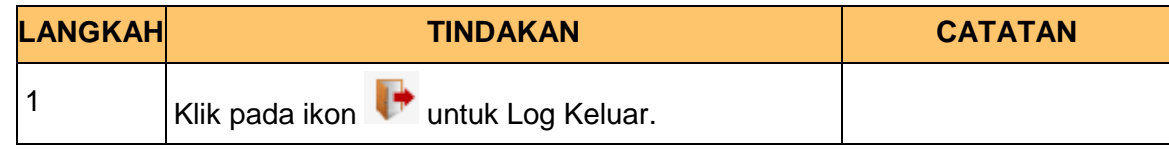

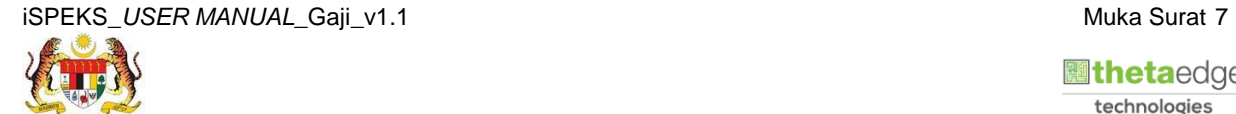

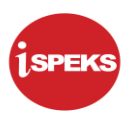

#### <span id="page-11-0"></span>**2.2 Skrin Pelulus**

Skrin ini membenarkan Pelulus di Peringkat BN untuk meluluskan maklumat bagi Proses Muat Naik Fail Agensi Potongan Gaji.

#### **1.** Skrin **Log Masuk Aplikasi iSPEKS** dipaparkan

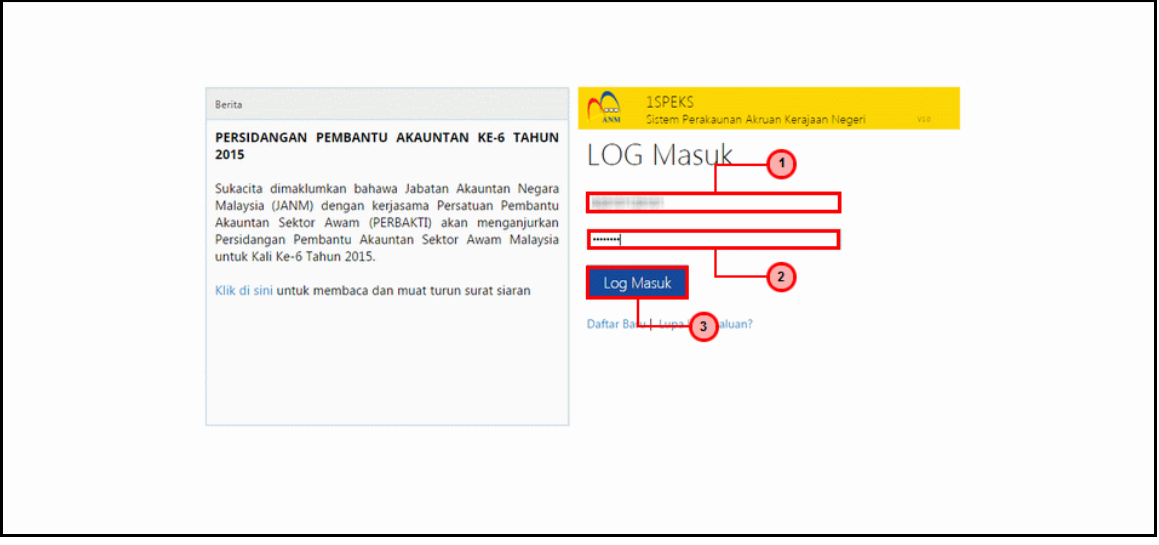

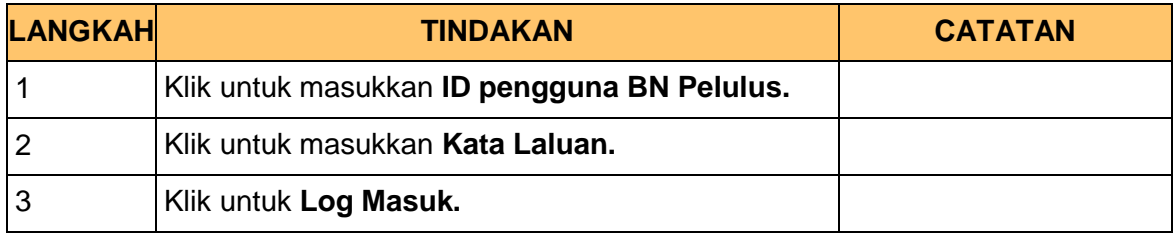

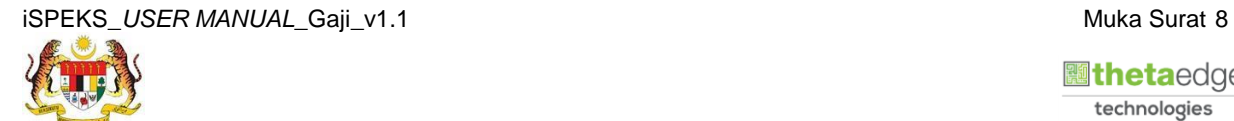

 **atheta**edge technologies

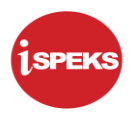

#### **2.** Skrin **Senarai Tugasan iSPEKS** dipaparkan

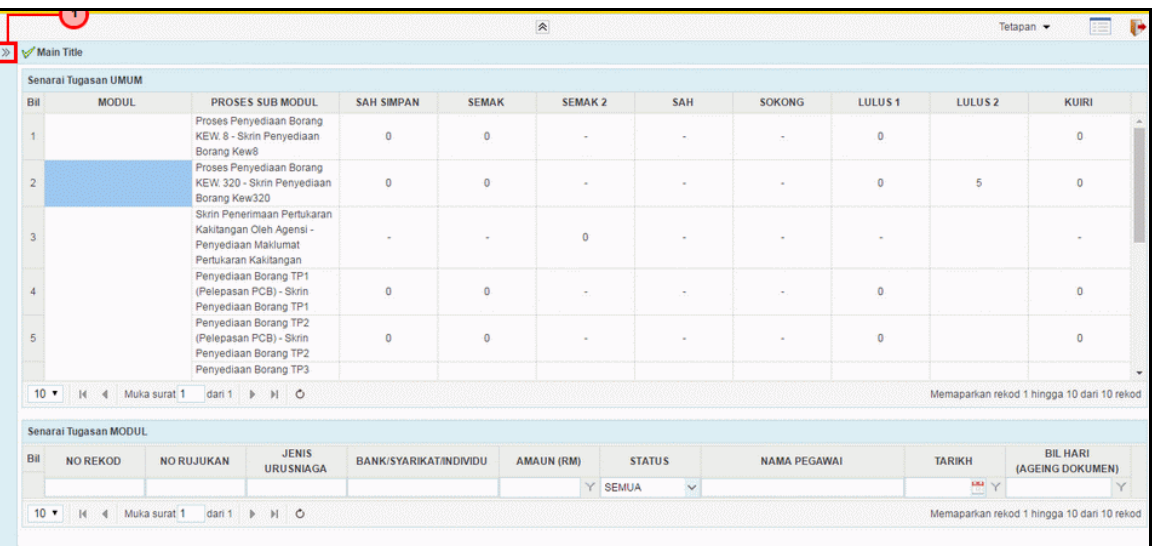

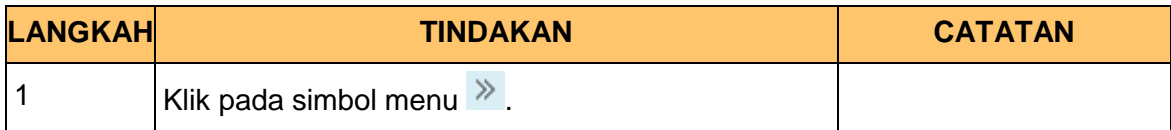

#### **3.** Skrin **Menu Sisi iSPEKS** dipaparkan

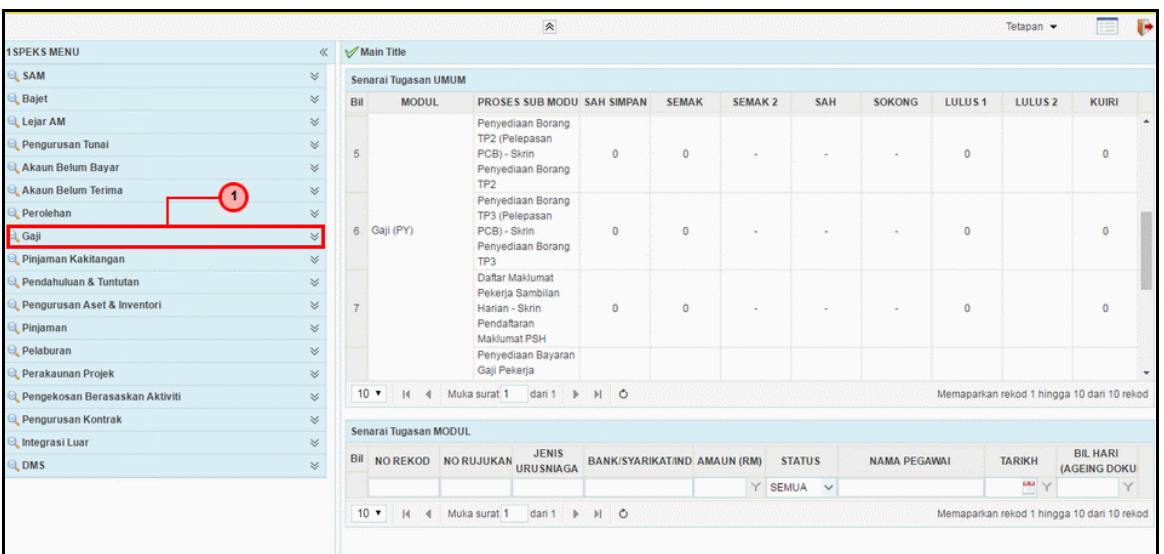

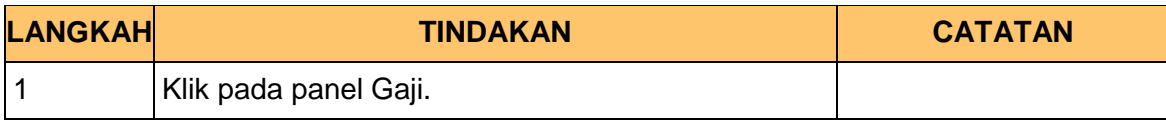

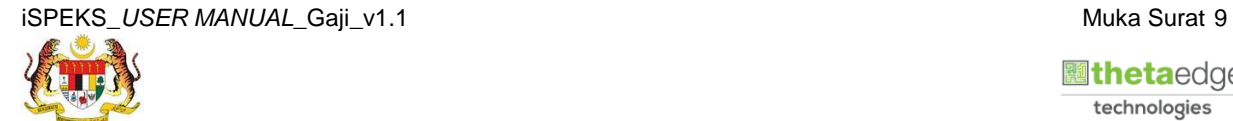

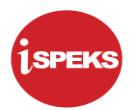

**4.** Skrin **Gaji** dipaparkan.

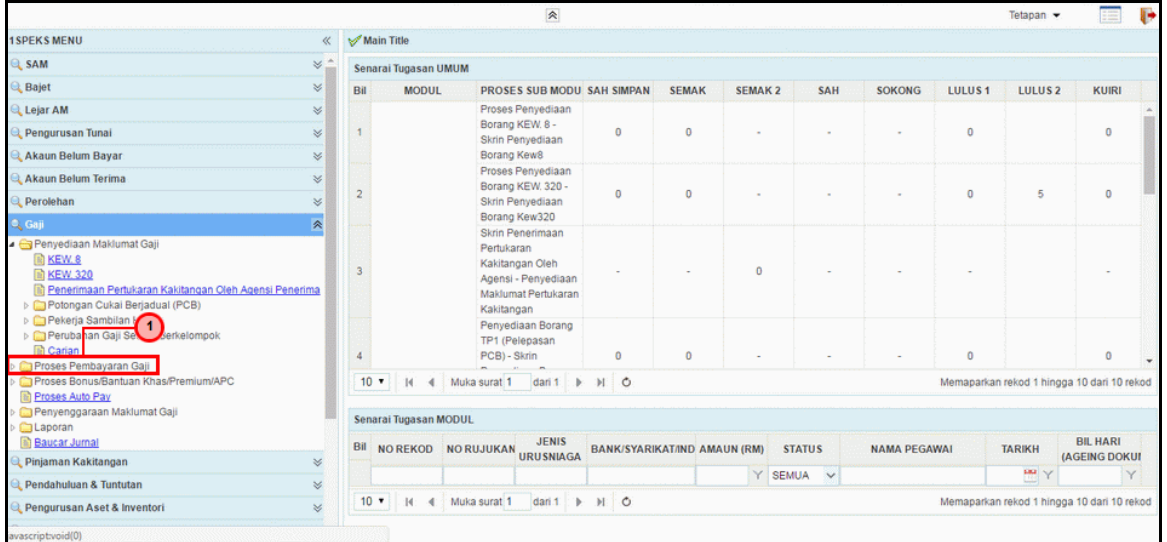

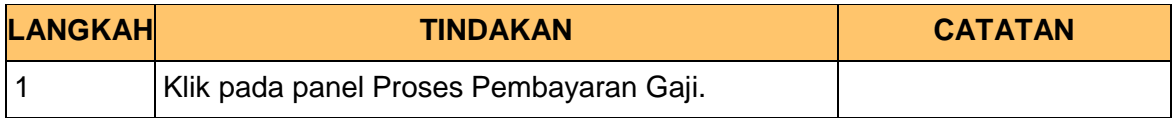

**5.** Skrin **Gaji** dipaparkan.

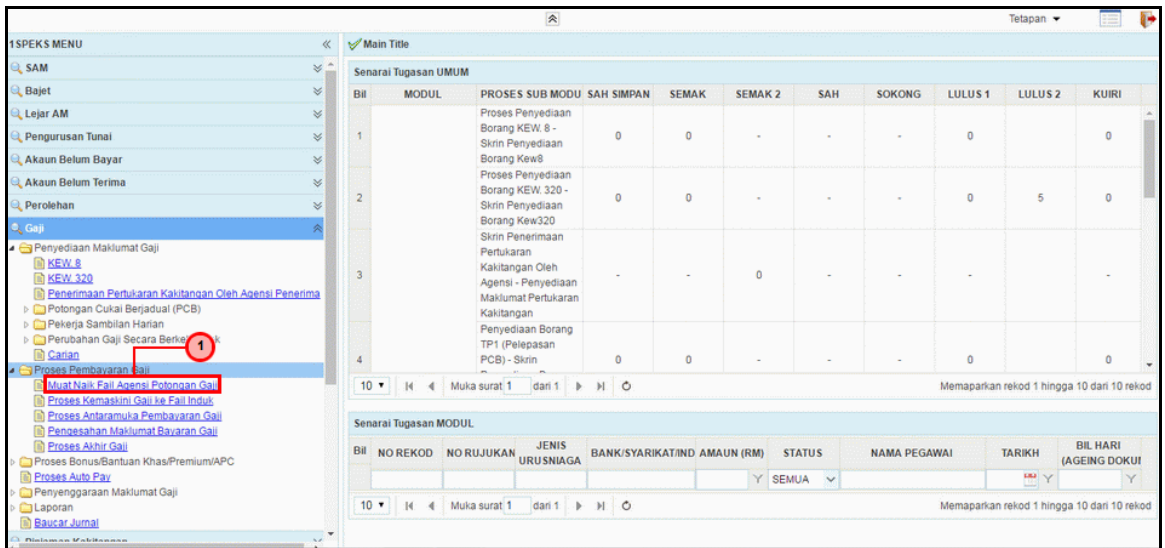

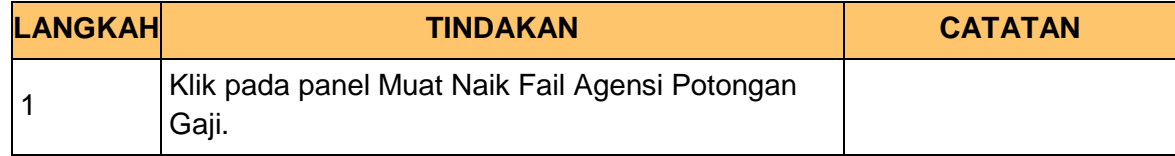

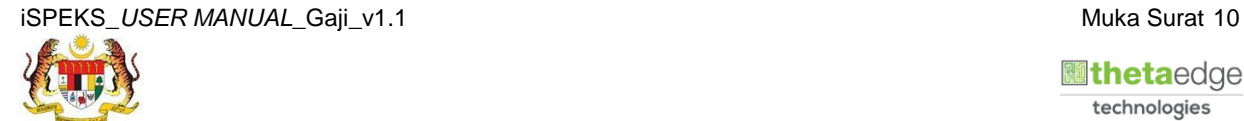

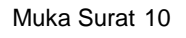

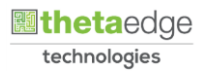

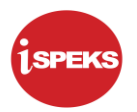

**6.** Skrin **Kelulusan Muat Naik Fail Agensi Potongan Gaji** dipaparkan.

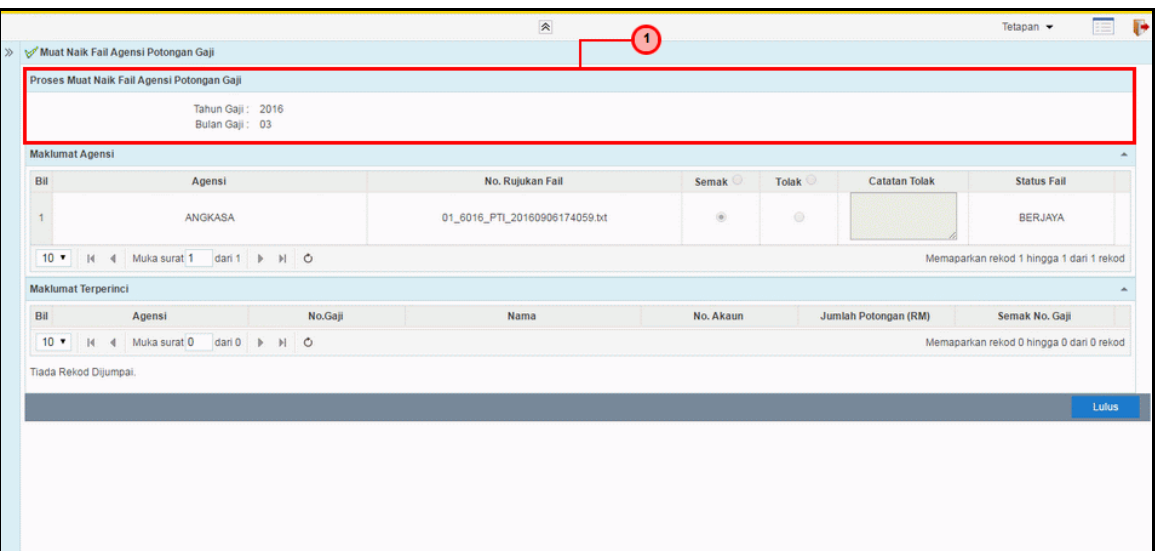

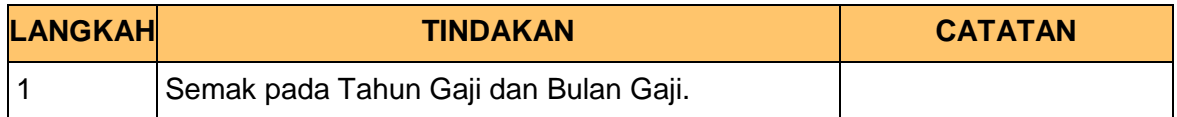

**7.** Skrin **Kelulusan Muat Naik Fail Agensi Potongan Gaji** dipaparkan.

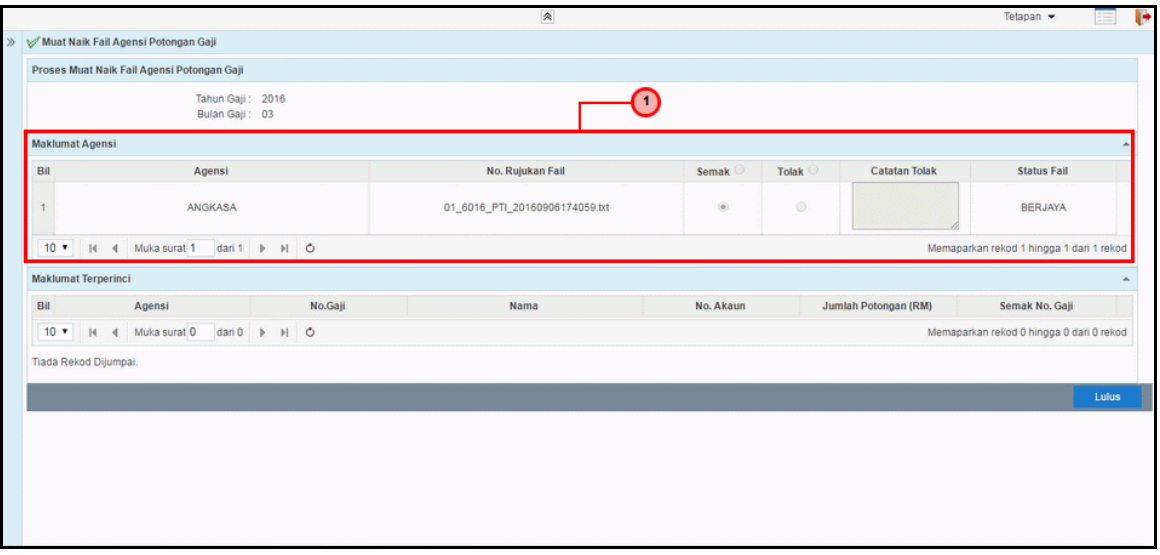

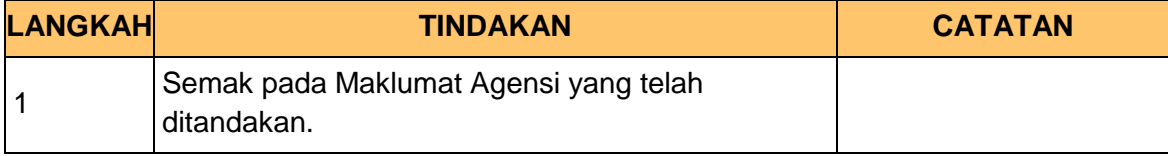

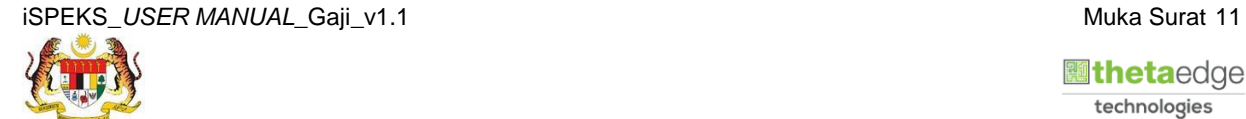

 **athetaedge** technologies

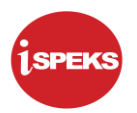

**8.** Skrin **Kelulusan Muat Naik Fail Agensi Potongan Gaji** dipaparkan.

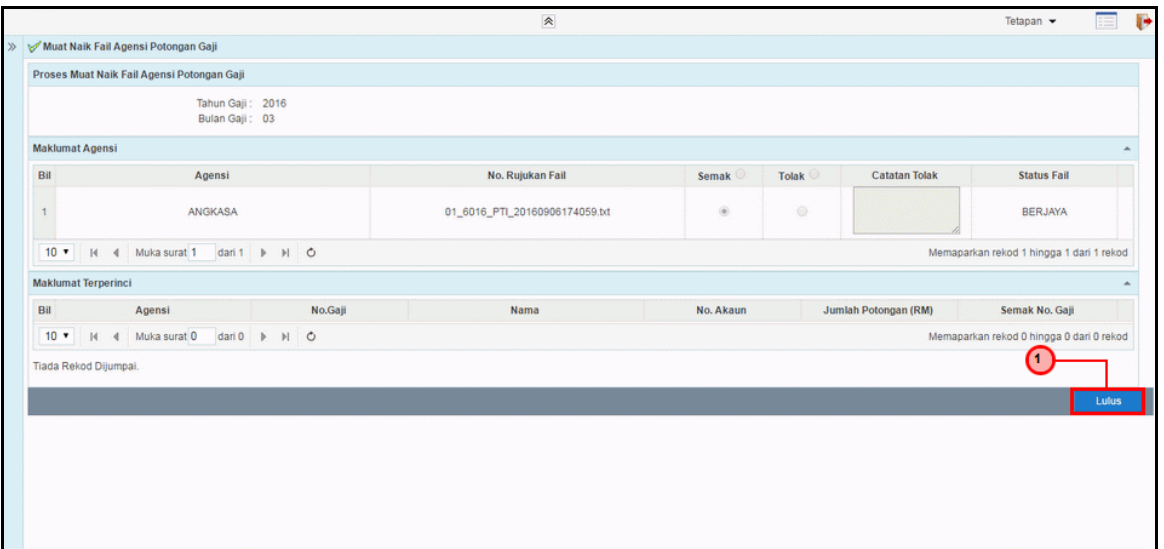

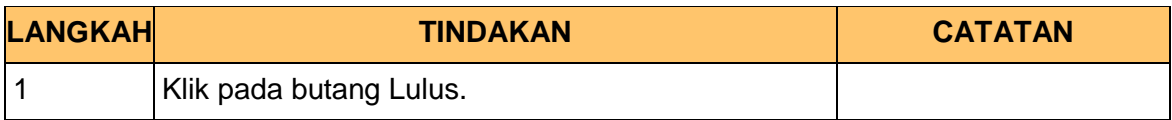

**9.** Skrin **Kelulusan Muat Naik Fail Agensi Potongan Gaji** dipaparkan.

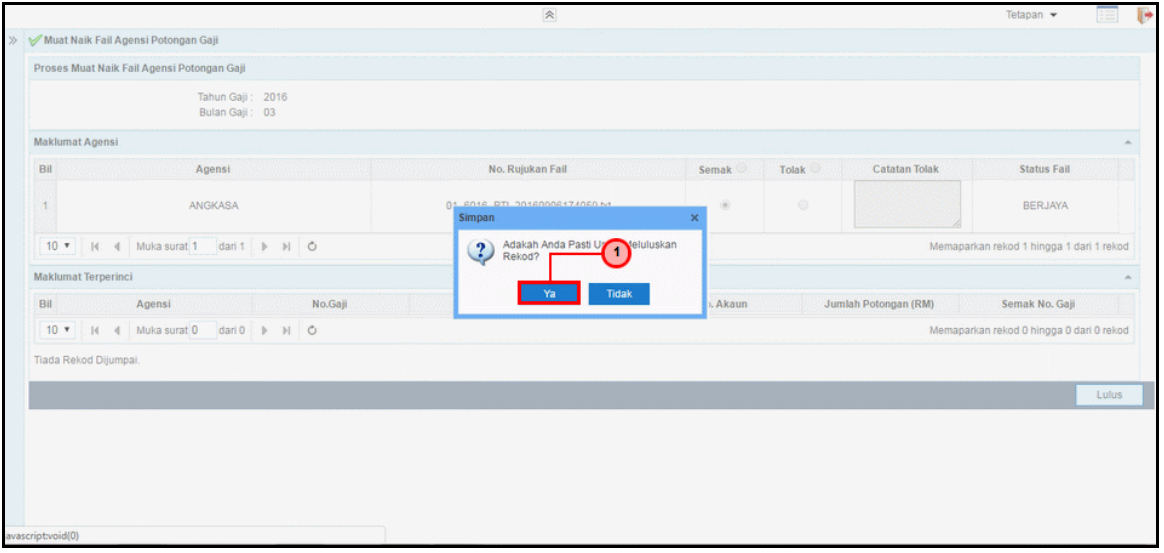

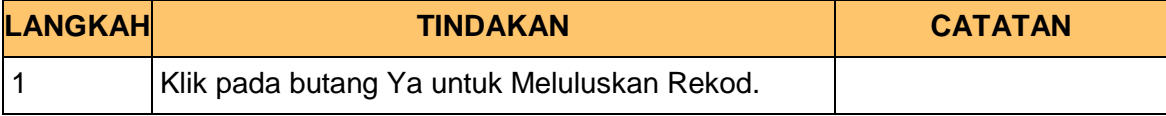

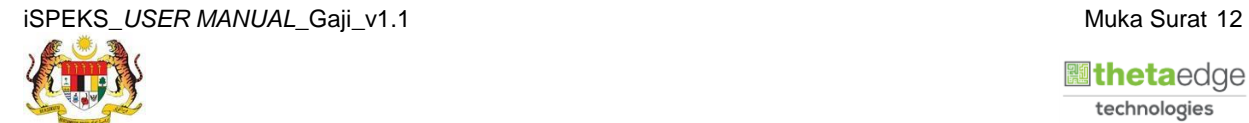

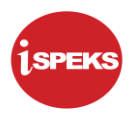

**10.** Skrin **Kelulusan Muat Naik Fail Agensi Potongan Gaji** dipaparkan.

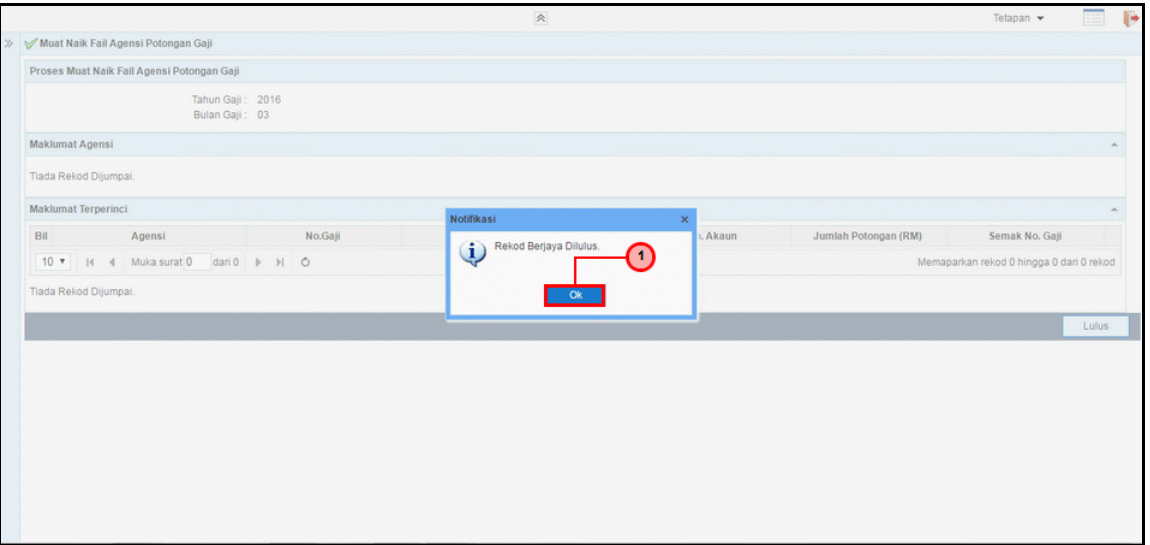

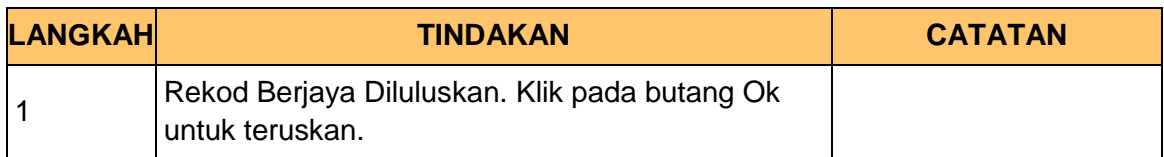

**11.** Skrin **Log Keluar iSPEKS** dipaparkan.

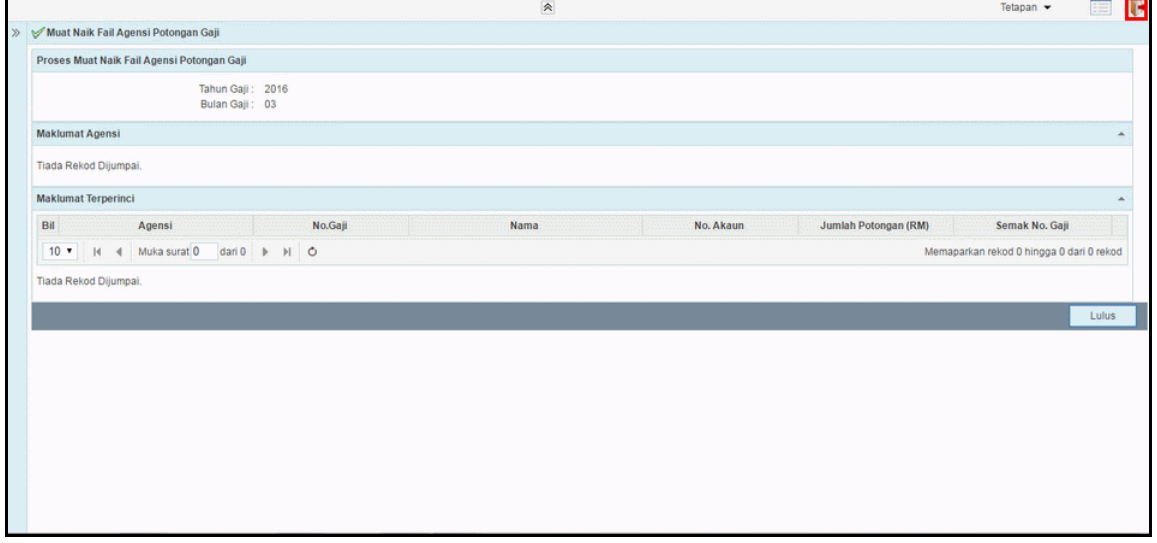

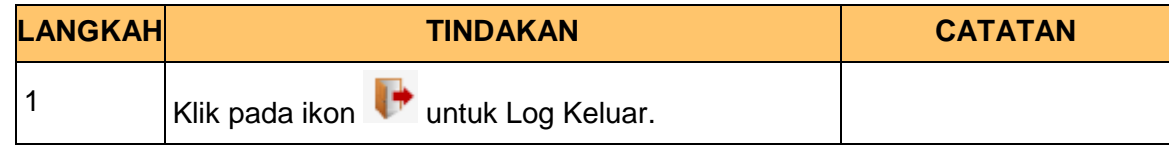

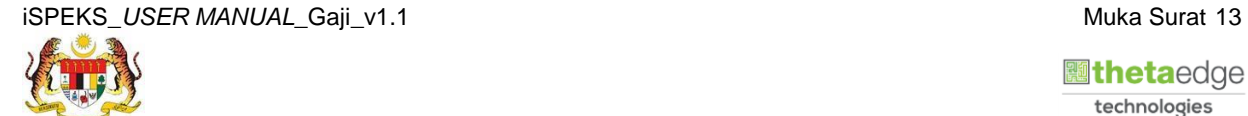

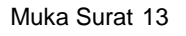